# **Видеокамера USB2.0 формата HD Руководство пользователя**

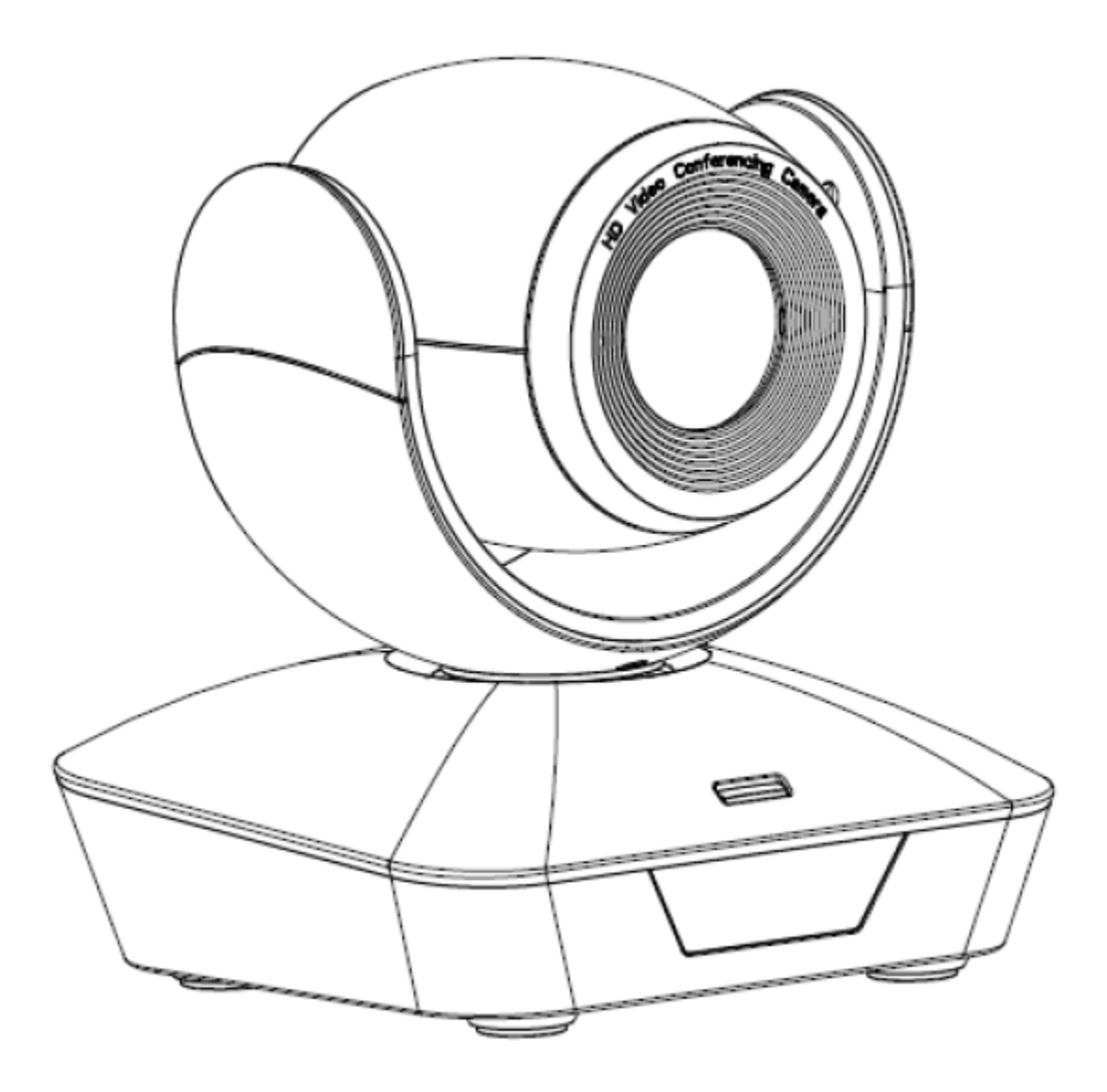

**Версия V1.0 (Русский)**

# **СОДЕРЖАНИЕ**

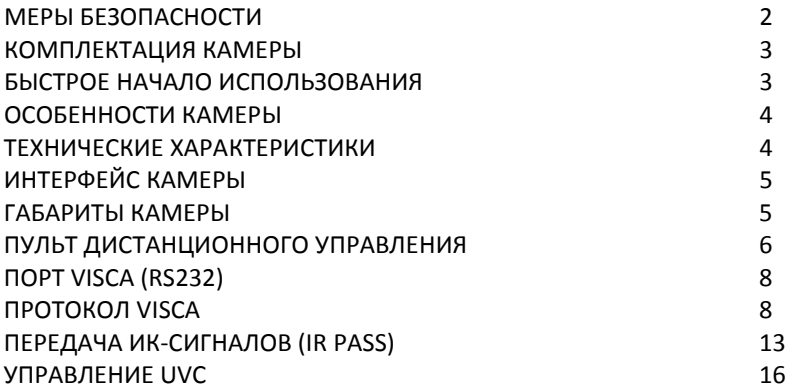

## **МЕРЫ БЕЗОПАСНОСТИ**

- 1. Перед началом использования внимательно прочитайте все инструкции данного руководства и следуйте им. В целях безопасности всегда храните это руководство вместе с камерой.
- 2. Для подачи электропитания на камеру должен использоваться источник переменного тока 100 240 В (50 60 Гц). Перед включением убедитесь, что напряжение источника питания соответствует указанным параметрам.
- 3. Напряжение питания камеры 12 В постоянного тока, номинальная сила тока 1,5 А. Рекомендуется использовать камеру с оригинальным адаптером электропитания, входящим в ее комплект.
- 4. Храните кабель питания, видеокабель и кабель управления в надежном месте. Будьте аккуратны при обращении со всеми кабелями, особенно с разъемами.
- 5. Камеру можно использовать при температуре окружающей среды от 0 до 50°C, влажность не более 90%. Во избежание опасности следите за тем, чтобы ничего не попадало внутрь камеры. Держите камеру подальше от агрессивных жидкостей.
- 6. Во время транспортировки, хранения и установки камеры избегайте излишних нагрузок, вибрации и сырости.
- 7. Не открывайте корпус камеры и не снимайте крышку. Для обслуживания обращайтесь к авторизованным техническим специалистам.
- 8. Видеокабель и кабель управления должны иметь индивидуальное экранирование. Их нельзя заменять другими кабелями. Не направляйте объектив камеры на источник яркого света, например, на солнце или мощную лампу.
- 9. Для очистки корпуса камеры используйте сухую и мягкую ткань. При необходимости более тщательно очистки используйте нейтральные чистящие средства. Во избежание повреждения объектива никогда не используйте для очистки корпуса камеры едкие или абразивные чистящие средства.
- 10. Не перемещайте камеру, держа ее за головку. Во избежание механических повреждений не вращайте головку камеры вручную.
- 11. Устанавливайте камеру на неподвижный и гладкий стол или платформу; не устанавливайте ее в наклонном положении.
- 12. Полярность источника питания (смотрите рисунок).

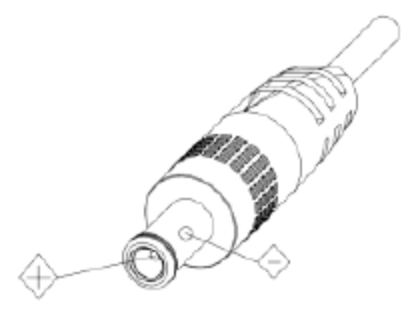

# **КОМПЛЕКТАЦИЯ КАМЕРЫ**

Убедитесь, что в комплект камеры входит следующее: Камера 1<br>Адаптер электропитания 1 Адаптер электропитания 1 Кабель электропитания 1 Кабель управления RS232 1 Кабель USB2.0 1 Пульт дистанционного управления 1 Руководство пользователя 1 Двусторонний скотч 1

# **БЫСТРОЕ НАЧАЛО ИСПОЛЬЗОВАНИЯ**

1. Перед включением камеры проверьте правильность подключения всех кабелей.

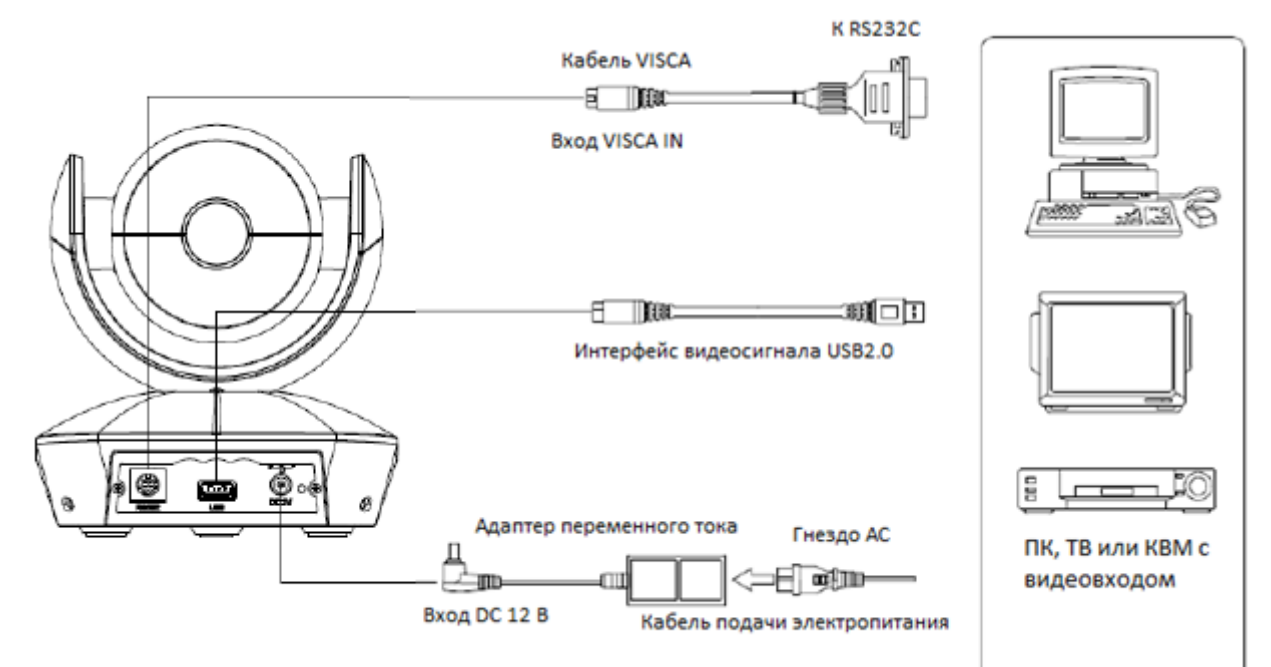

2. Настройка DIP-переключателя (внизу камеры):

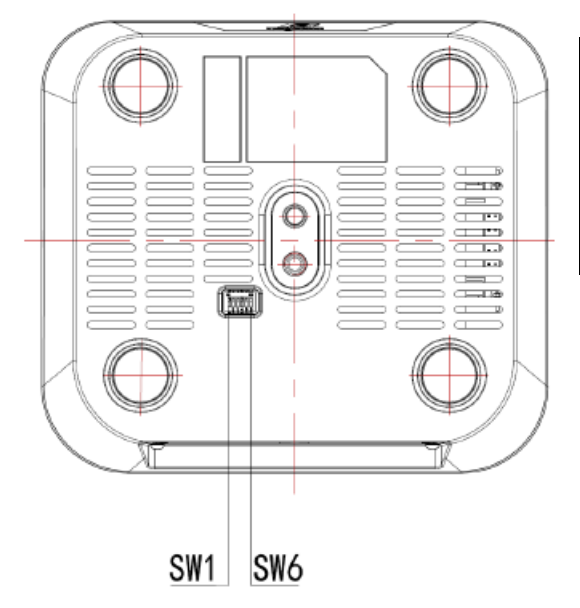

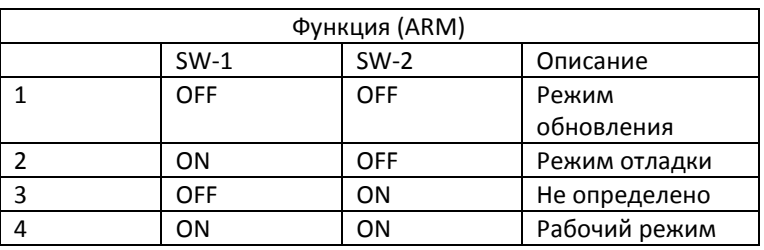

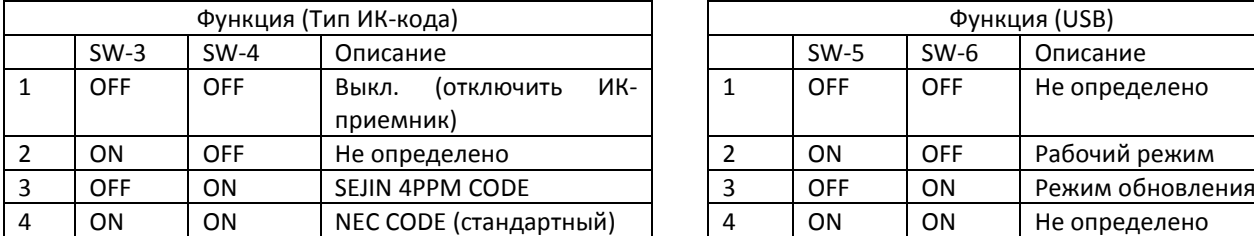

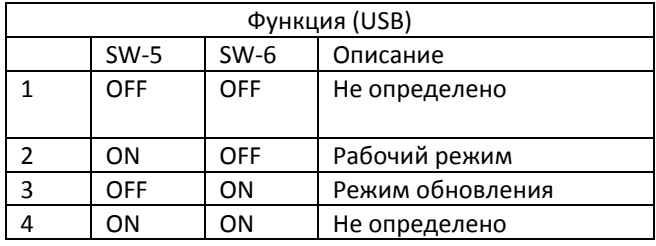

# **ОСОБЕННОСТИ КАМЕРЫ**

- Продуманный и привлекательный дизайн, идеально подходит для проведения облачных конференций.
- Используется усовершенствованный процессор DSP Ambarella, 1/2,8-дюймовый 5-мегапиксельный датчик изображения, и высококачественный объектив 10-кратным оптическим увеличением и полем обзора 62,5 градуса, которые гарантируют плавное и кристально-чистое изображение.
- Быстрое переключение между форматами видеосигнала: менее, чем за секунду.
- 10-кратная оптическая трансфокация и 12-кратная цифровая трансфокация.
- Быстрая и аккуратная фокусировка.
- Легкое обновление прошивки (обновление на месте).
- Высокоскоростной выход USB2.0.
- Эффективное последовательное управление RS232/485.
- До 128 предустановок.
- Стандартный протокол UVC1.5, обеспечивающий совместимость с основным программным обеспечением видеоконференцсвязи.
- В комплект входит полнофункциональный пульт дистанционного управления.
- Функция IR Transfer/IR Pass. Данная функция позволяет кроме приема инфракрасных сигналов управления камерой также принимать инфракрасные сигналы в другой кодировке от других пультов дистанционного управления и передавать их на инфракрасный приемник кодека (через порт VISCA IN).

## **ТЕХНИЧЕСКИЕ ХАРАКТЕРИСТИКИ**

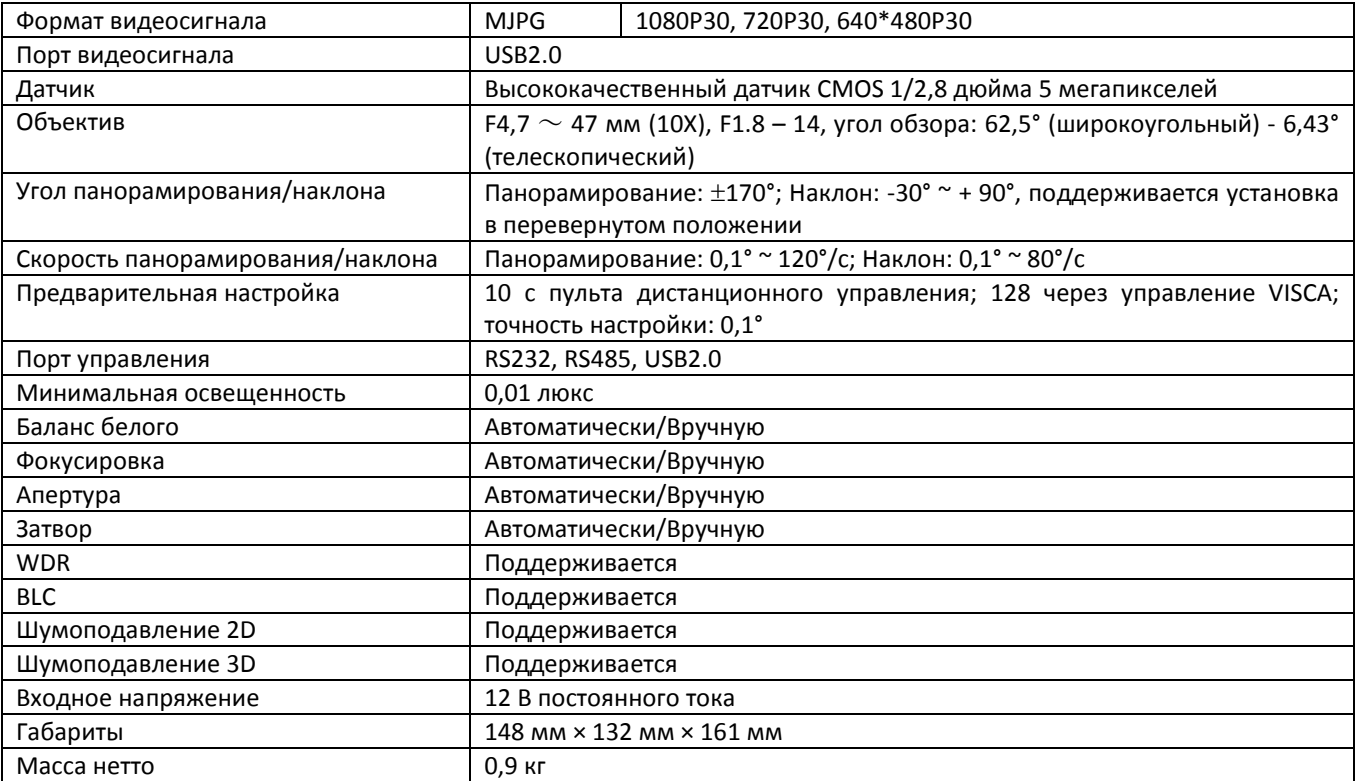

# **ИНТЕРФЕЙС КАМЕРЫ**

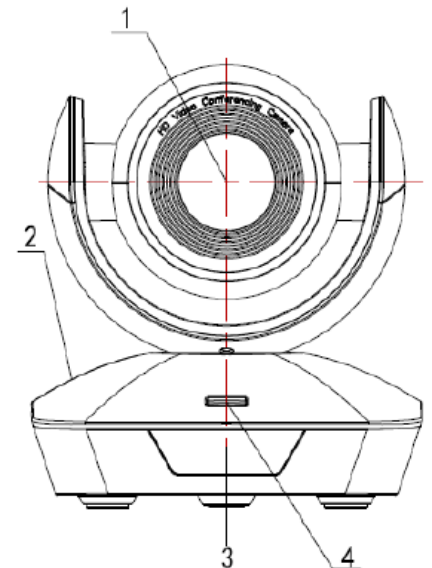

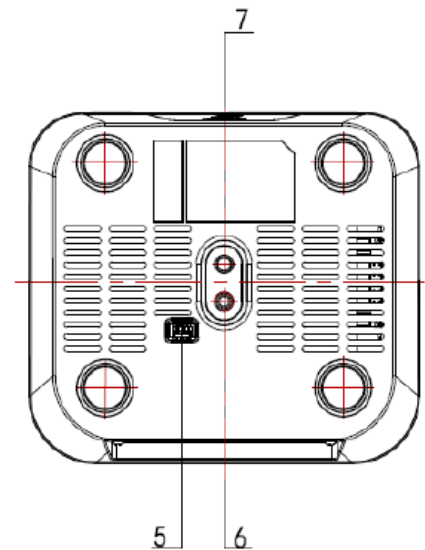

စီ့ ⊛ 同  $1011$ ø 8

- 1. Объектив камеры
- 2. Основание камеры
- 3. Панель ИК-приемника
- 4. Индикаторная лампа
- 5. Поворотный переключатель
- 6. Гнездо для винта штатива
- 7. Монтажное отверстие
- 8. Порт управления RS232 (VISCA IN)
- 9. Порт USB2.0
- 10. Вход подачи питания DC12V
- 11. Индикатор питания (красный)

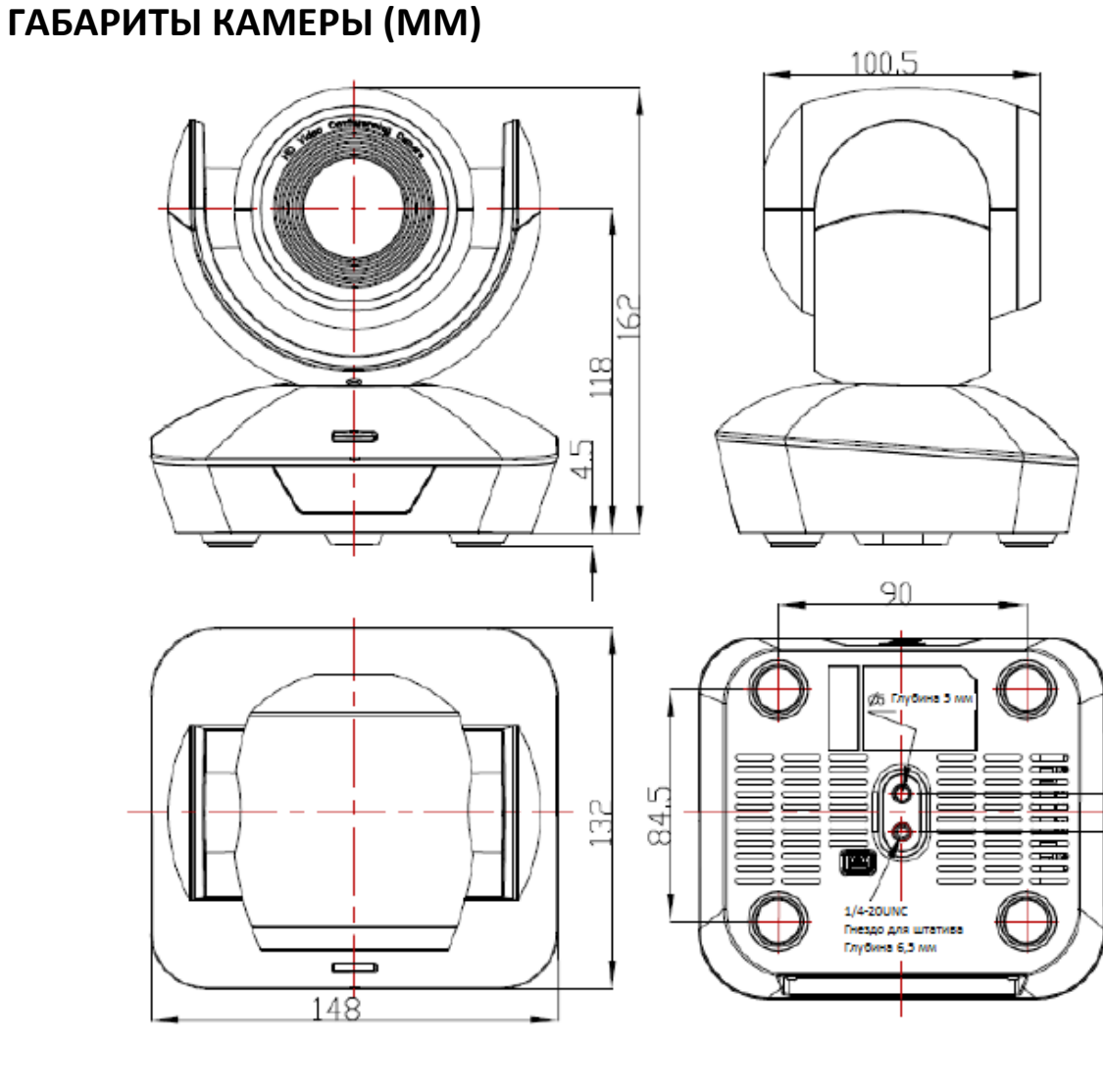

## **ПУЛЬТ ДИСТАНЦИОННОГО УПРАВЛЕНИЯ**

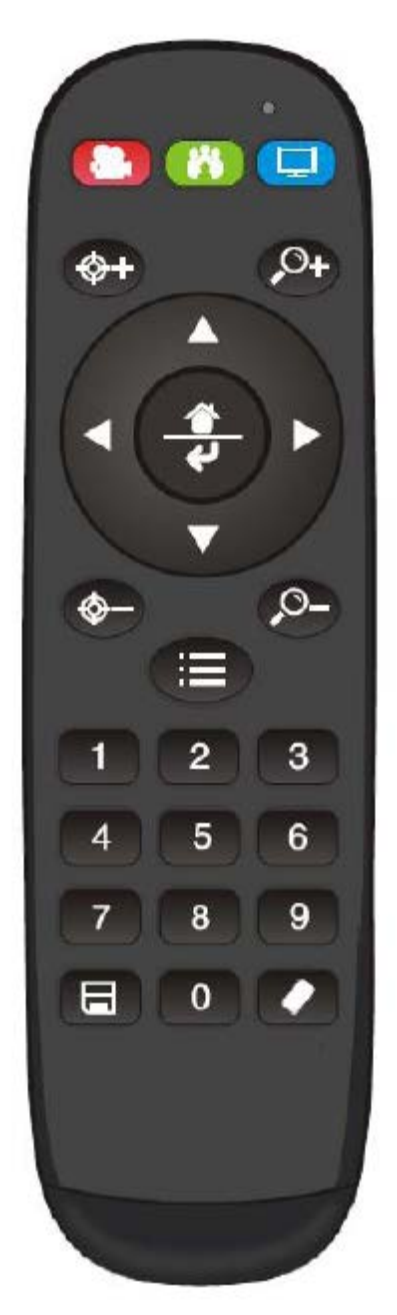

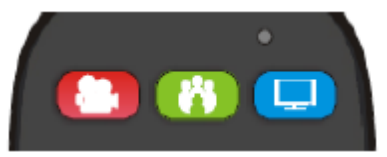

#### **Инструкция по работе светодиодных индикаторов**

Нажатие любой кнопки и горящий красный индикатор: Текущий выбор сделан для управления камерой.

Нажатие любой кнопки и горящий зеленый индикатор: Текущий выбор сделан для управления кодеком.

Нажатие любой кнопки и горящий синий индикатор: Текущий выбор сделан для управления телевизором.

#### **Кнопка питания**

Красная кнопка: В нормальном рабочем режиме кратковременное нажатие данной кнопки позволяет перевести камеру в режим ожидания. Нажмите кнопку кратковременно еще раз, камера выполнит процедуру самонастройки, а затем перейдет в исходное положение (HOME). Если ранее были сделаны предварительные настройки положения, камера перейдет в предварительно установленное положение № 0.

Зеленая кнопка: Кнопка включения кодека (необходимо проведение кодировки кнопок).

Синяя кнопка: Кнопка включения телевизора (необходимо проведение кодировки кнопок).

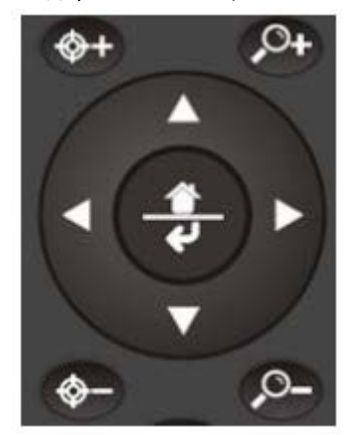

**Кнопки фокусировки (слева): +/-**

Ручная фокусировка, действует только в режиме ручной фокусировки.

#### **Кнопки трансфокации (справа): +/-**

Позволяют управлять степенью увеличения объектива.

#### **Кнопки навигации: вверх/вниз/влево/вправо**

В нормальном рабочем режиме используйте кнопки навигации для управления наклоном и панорамированием камеры.

**Кнопка подтверждения/возвращения в исходное положение**

В нормальном рабочем режиме кратковременно нажмите эту кнопку, чтобы камера вернулась в исходное положение.

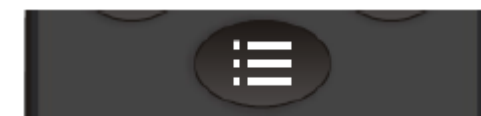

**Кнопка меню:** Позволяет посмотреть версию камеры.

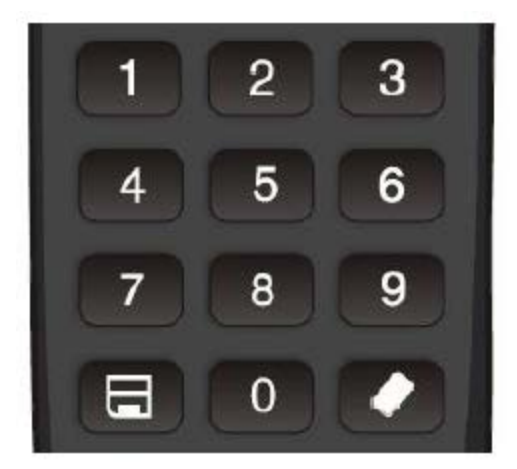

#### **Цифровые кнопки**

Предварительная настройка: Нажмите и удерживайте три секунды цифровую кнопку для сохранения предварительной настройки. Удаление предварительной настройки: Нажмите кнопку стирания и цифровую кнопку для удаления соответствующей предварительной настройки из памяти. Нажмите и удерживайте три секунды кнопку стирания для удаления из памяти всех предварительных настроек. Использование предварительной настройки: Кратковременно нажмите цифровую кнопку для использования соответствующей сохраненной предварительной настройки.

#### **ФУНКЦИЯ ОБУЧЕНИЯ**

- 1. Нажмите зеленую кнопку, светодиодный индикатор на одну секунду загорится зеленым цветом, что означает переключение в режим управления видеотерминалом/кодеком.
- 2. Кодирование одной кнопки: Одновременно нажмите и удерживайте три секунды кнопку возвращения в исходное положение и цифровую кнопку «1». Загорится зеленый светодиодный индикатор и устройство перейдет в режим обучения кнопок. Нажмите кнопки, которые необходимо обучить, светодиод начнет мигать (один раз в секунду), после чего можно начать обучение кнопки. Поднесите излучатель кодека к инфракрасному излучателю пульта дистанционного управления камеры (на расстояние около 10 см), затем нажмите кнопку, которую необходимо изучить. По завершении обучения светодиод мигнет повторно. Нажимайте другие кнопки, которые также необходимо изучить. Для выхода из данного режима с сохранением всех данных дистанционного управления нажмите одновременно кнопку возвращения в исходное положение и цифровую кнопку «0». Если обучение кнопки не удалось, через 15 секунд камера перейдет в нормальный рабочий режим и светодиодный индикатор погаснет.
- 3. Кодирование всех кнопок: Чтобы войти в режим обучения всех кнопок, одновременно нажмите и удерживайте три секунды кнопку возвращения в исходное положение и цифровую кнопку «2»; зеленый светодиодный индикатор начнет мигать один раз в секунду. Для кодирования всех кнопок поднесите излучатель кодека к инфракрасному излучателю пульта дистанционного управления камеры (на расстояние около 10 см). По завершении процесса обучения светодиодный индикатор погаснет. Если обучение кнопки не удалось, через 15 секунд камера перейдет в нормальный рабочий режим и светодиодный индикатор погаснет.
- 4. Режим передачи настройки всех кнопок: Одновременно нажмите и удерживайте в течение трех секунд кнопку меню и цифровую кнопку «3». Пульт дистанционного управления перейдет в режим передачи настройки всех кнопок.
- 5. Аналогичная операция используется и для изучения кодировки управления телевизором.

# **ПОРТ VISCA IN (RS232)**

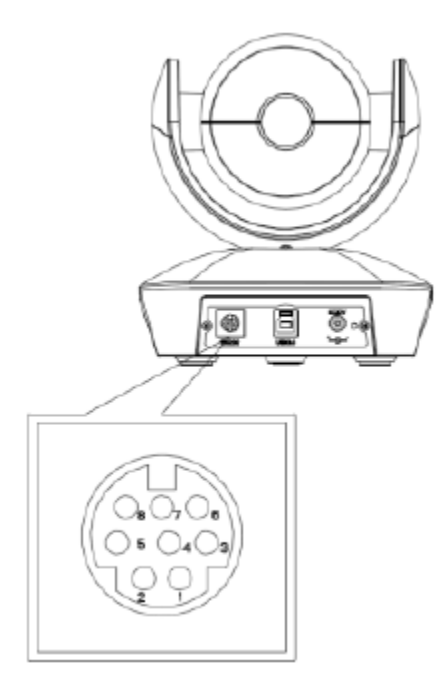

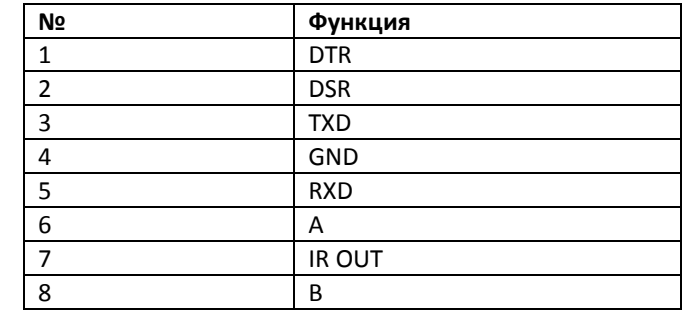

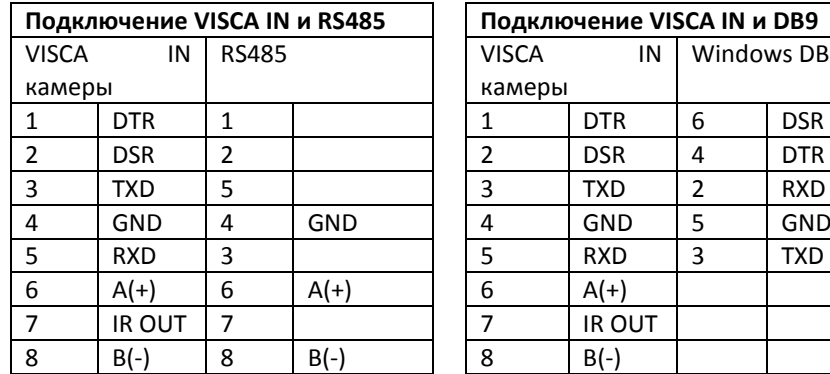

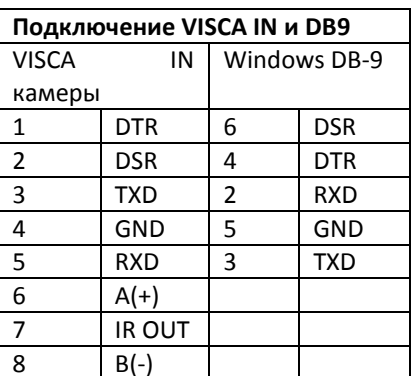

#### **КОНФИГУРАЦИЯ ПОСЛЕДОВАТЕЛЬНОГО ПОРТА**

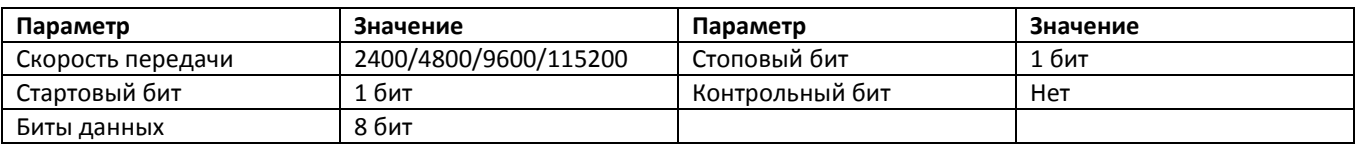

# **ПРОТОКОЛ VISCA**

#### **Часть 1 Команды возврата камеры**

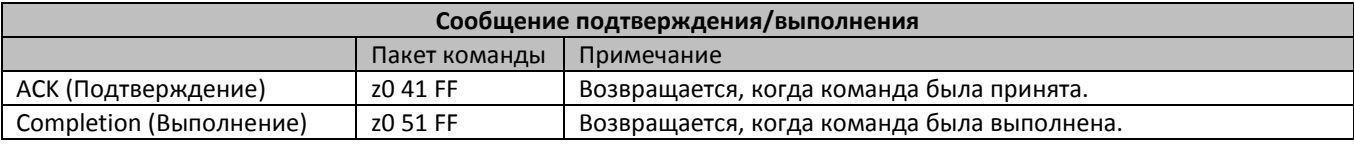

#### z = адрес камеры + 8

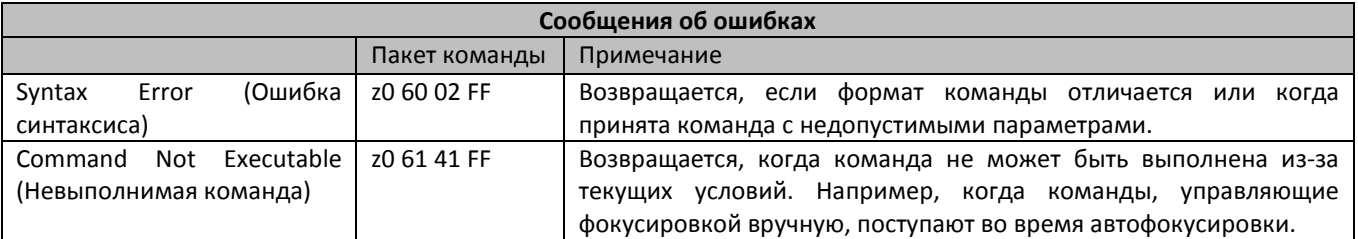

# **Часть 2 Команды управления камерой**

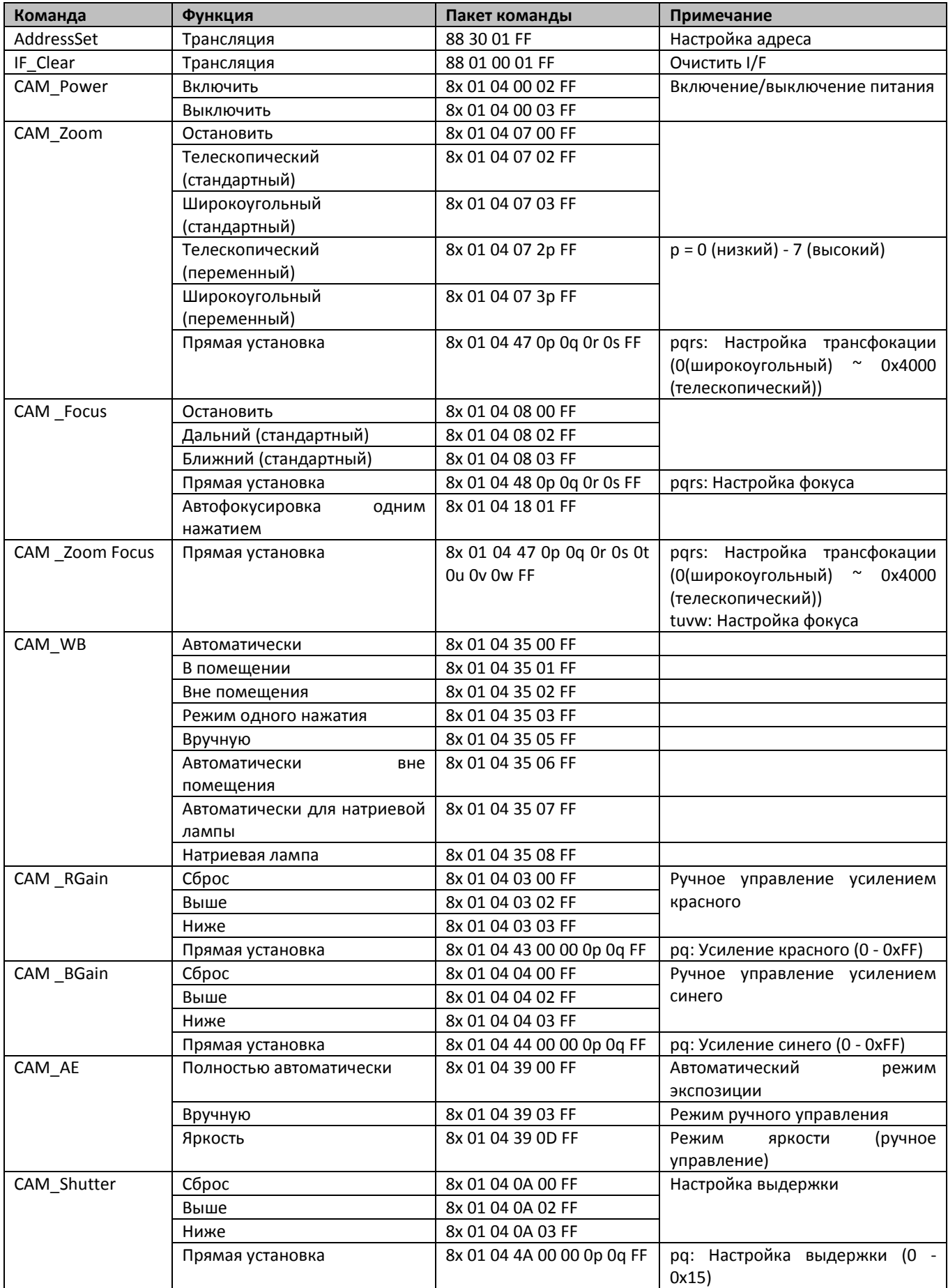

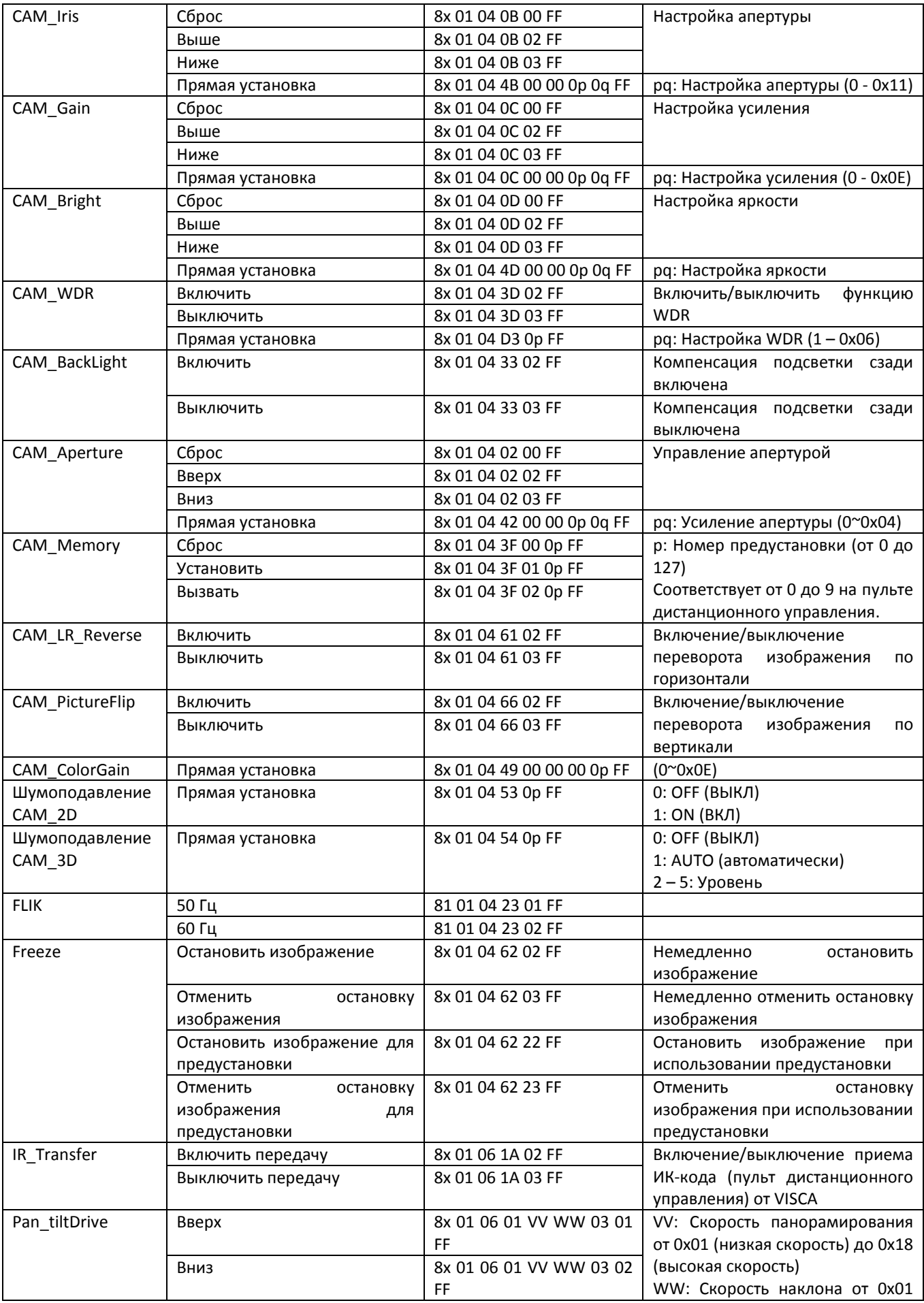

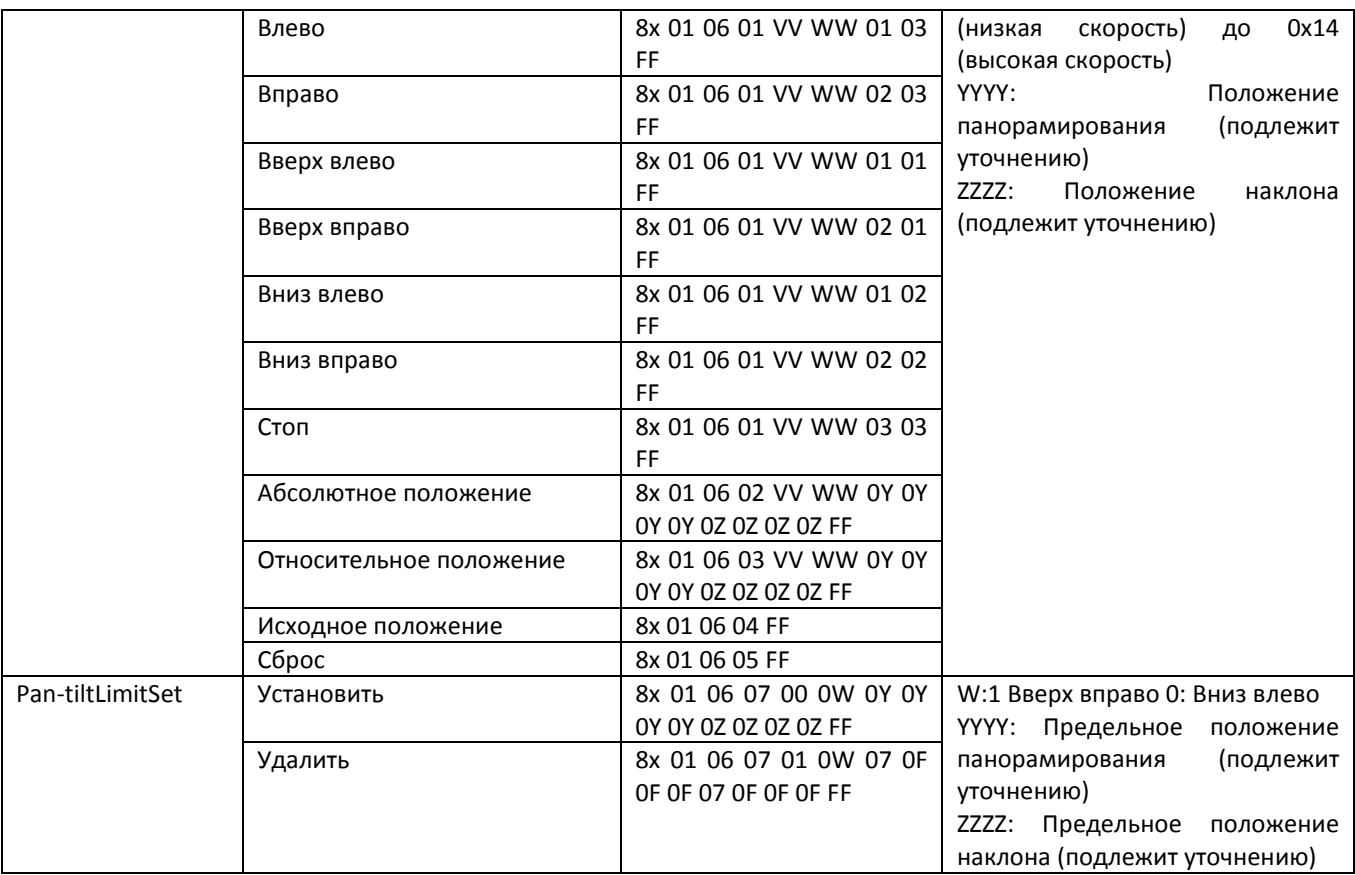

# **Часть 3 Команды запроса**

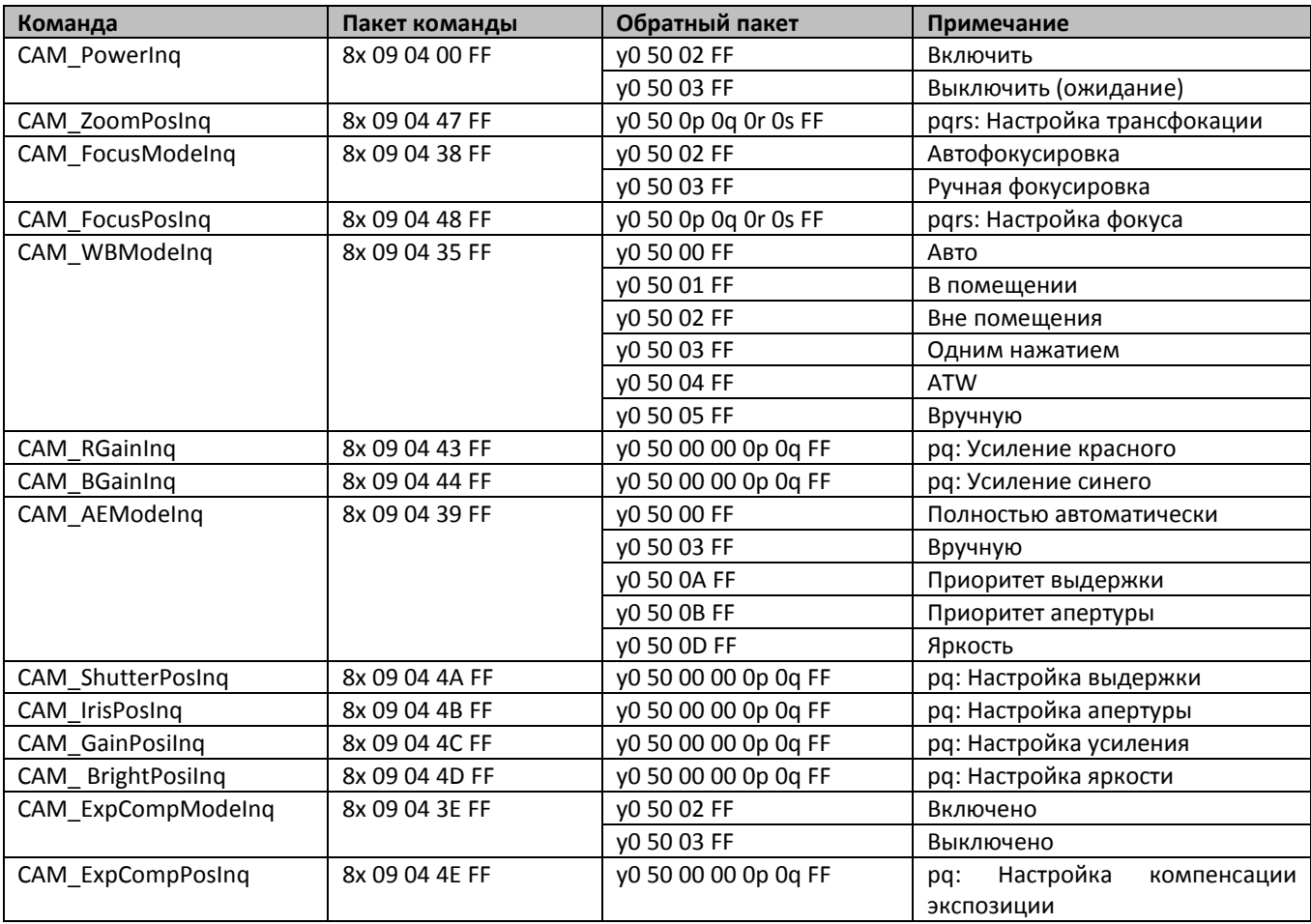

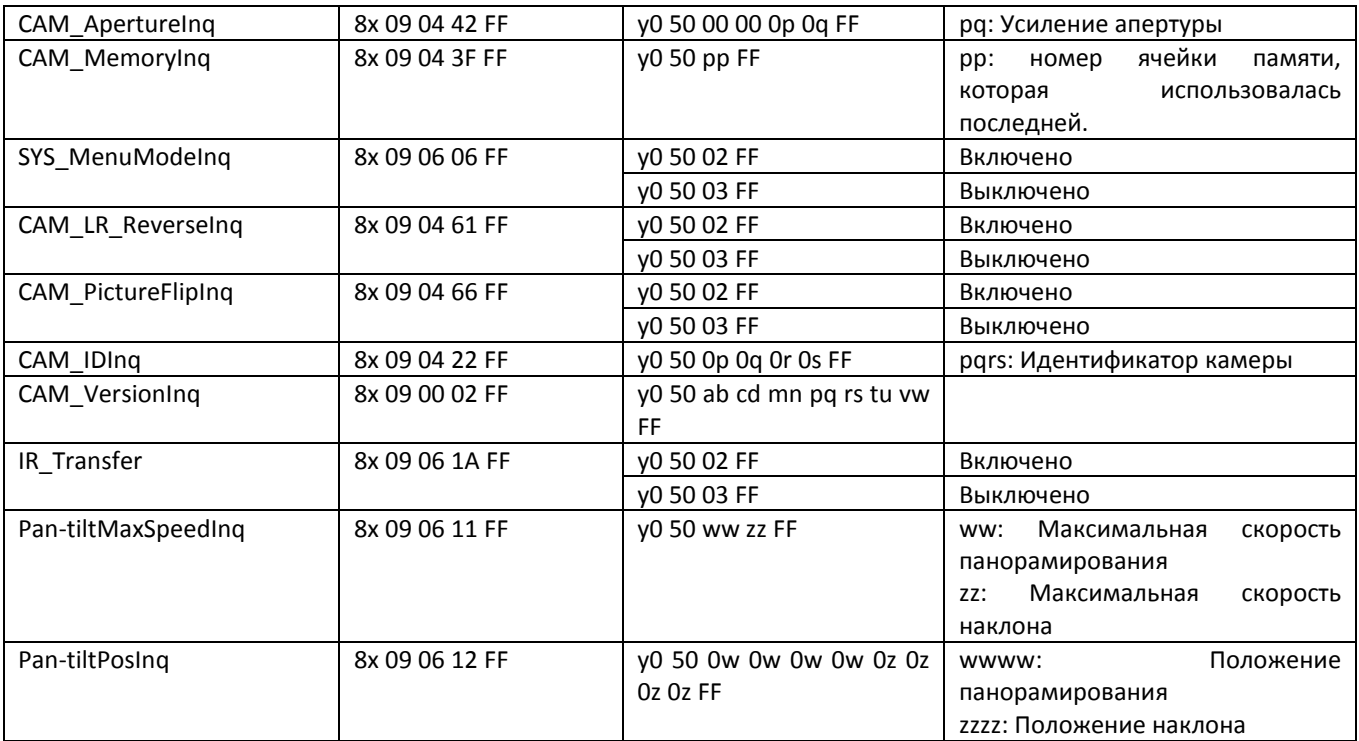

Примечание: 【x】 означает адрес камеры; 【y】=【x + 8】.

### **АБСОЛЮТНОЕ ЗНАЧЕНИЕ ПОЛОЖЕНИЯ ПАНОРАМИРОВАНИЯ И НАКЛОНА VISCA**

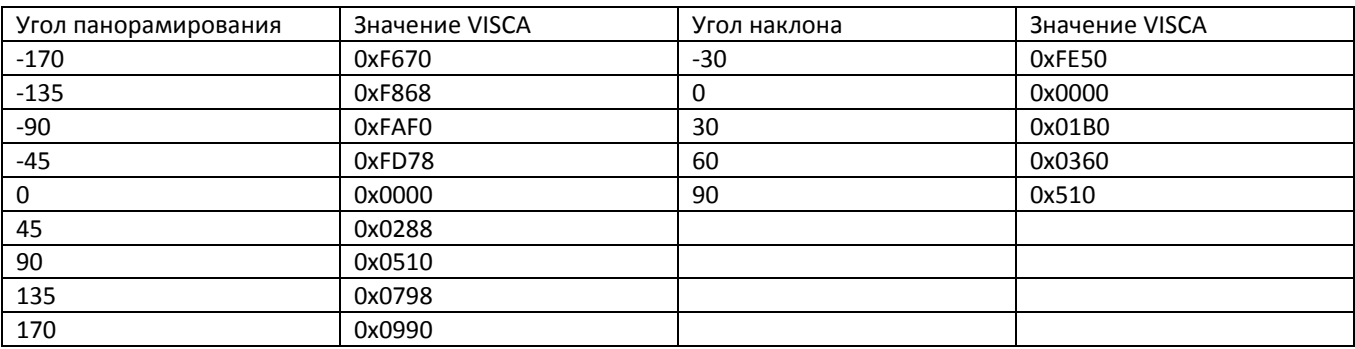

## **ЗНАЧЕНИЕ СКОРОСТИ ПАНОРАМИРОВАНИЯ И НАКЛОНА VISCA**

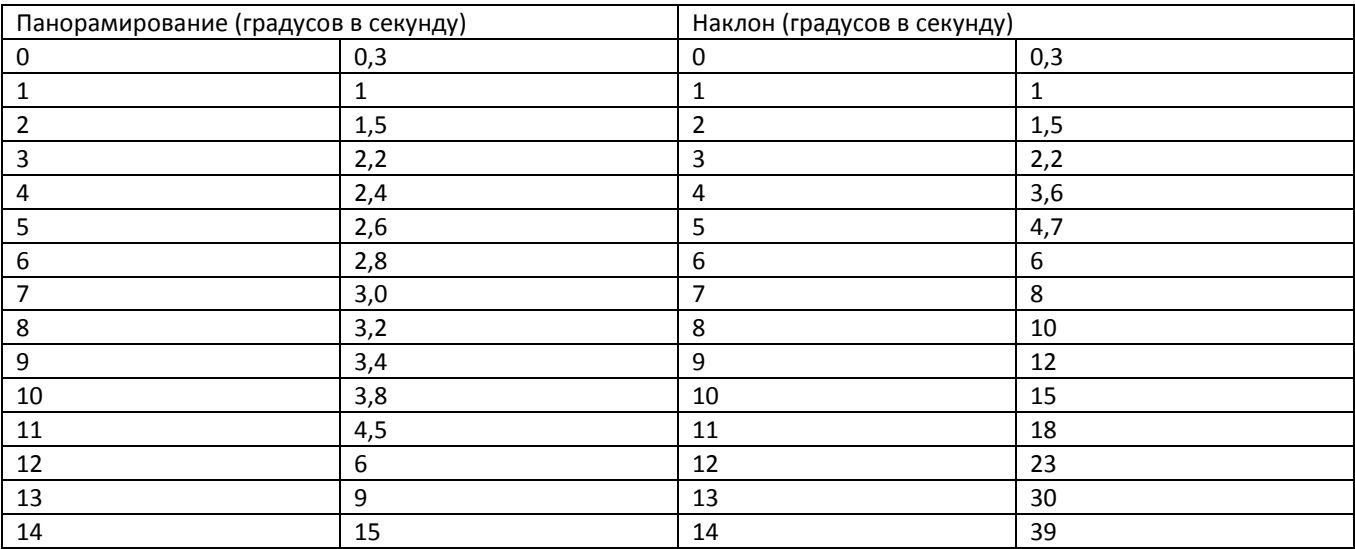

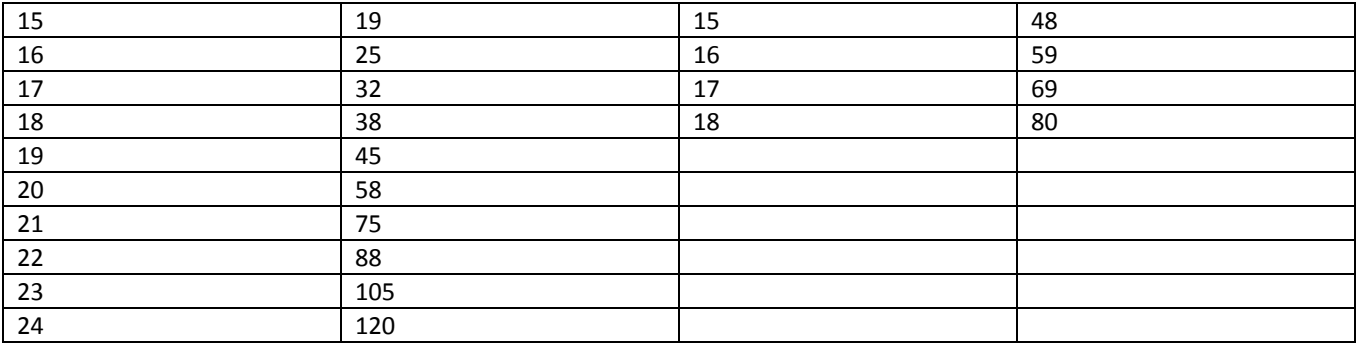

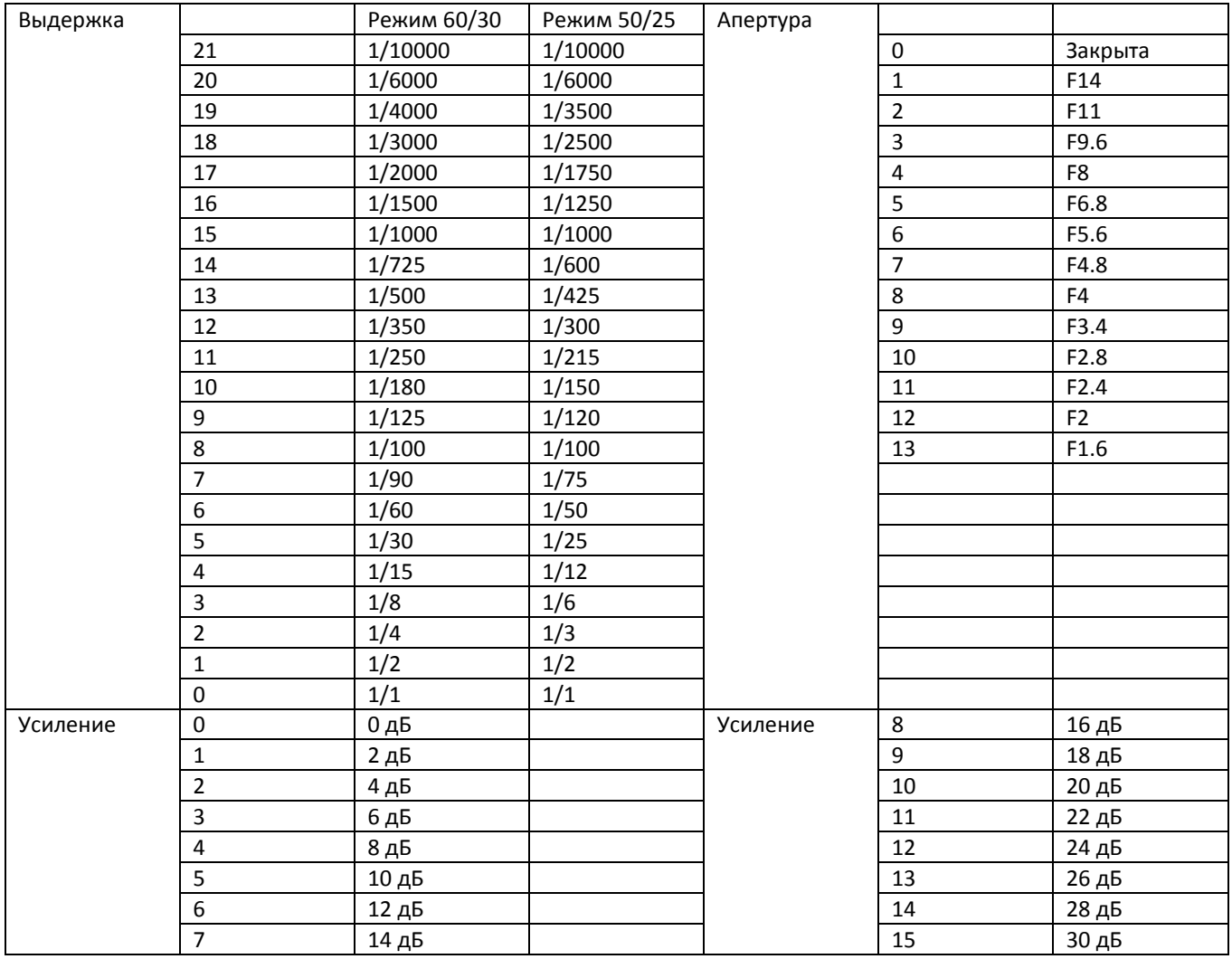

## **ПЕРЕДАЧА ИК-СИГНАЛОВ (IR PASS)**

- 1. В настоящее время камера поддерживает формат кода NEC. Для использования других кодов, пожалуйста, обратитесь к производителю.
- 2. После завершения настройки камеры при включении питания включите функцию передачи инфракрасных сигналов, отправив соответствующую команду COM.
- 3. Направьте целевой пульт дистанционного управления на ИК-приемник камеры, нажмите нужные кнопки на пульте дистанционного управления, после чего камера выведет полученный ИК-код через порт VISCA IN.
- 4. Формат вывода ИК-сигнала: XX XX XX XX FF

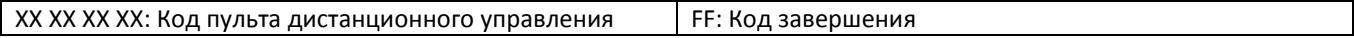

5. Камера сохраняет все настройки, поэтому нет необходимости проводить перенастройку после отключения питания.

## **ЭКРАННОЕ МЕНЮ**

1. Чтобы войти в экранное меню, в рабочем режиме нажмите кнопку **на правите дистанционного** управления. Для выхода с сохранением изменений параметров нажмите эту же кнопку еще раз.

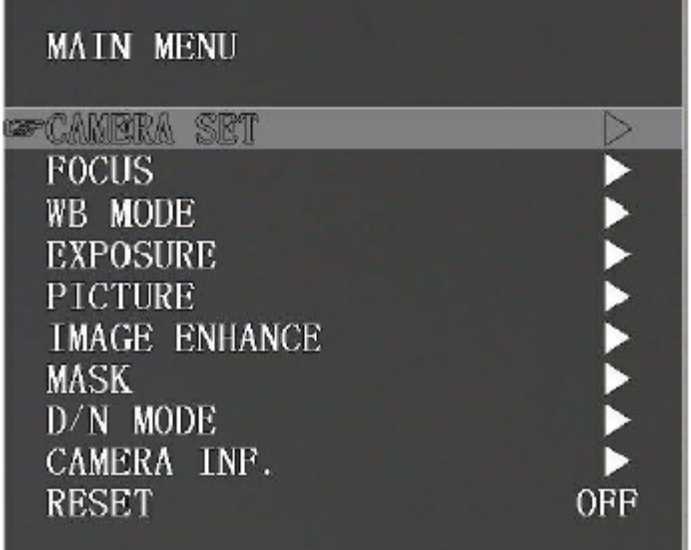

2. Для выбора главного меню используйте кнопки навигации. Как показано на рисунке выше, после выбора подсветка меню на экране будет серой, а в правой части экрана отобразятся все опции подменю.

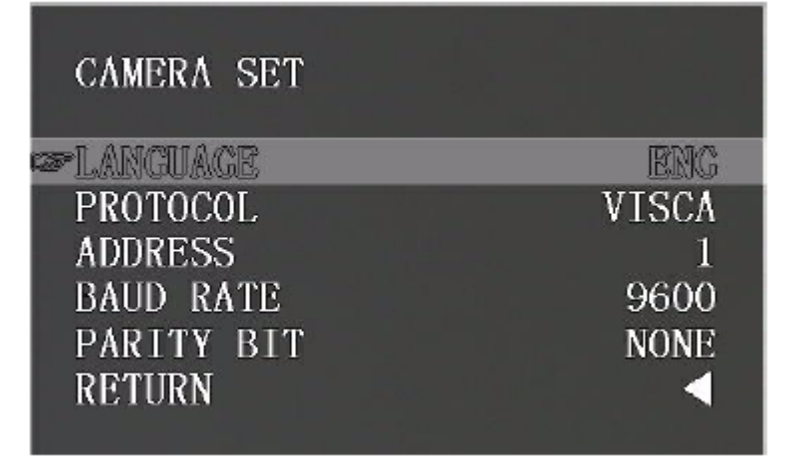

- 3. В меню второго уровня нажимайте кнопки ВВЕРХ/ВНИЗ для выбора подменю. Нажимайте кнопки ВЛЕВО/ВПРАВО для настройки параметра.
- 4. Чтобы вернуться в предыдущее меню, выберите опцию RETURN и нажмите кнопку навигации ВПРАВО.
- 5. Чтобы выйти из меню, нажмите кнопку  $\Box$  еще раз.

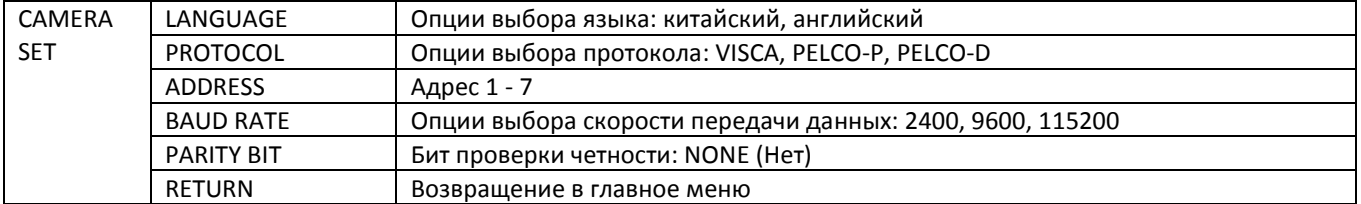

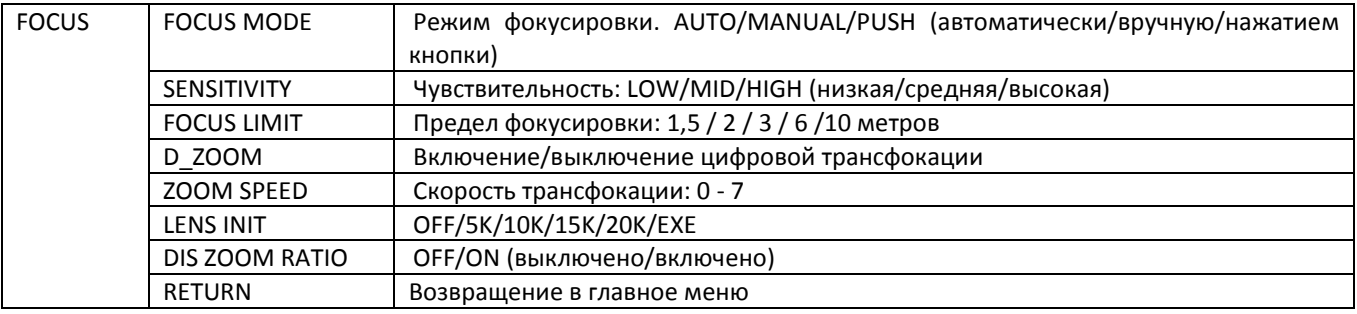

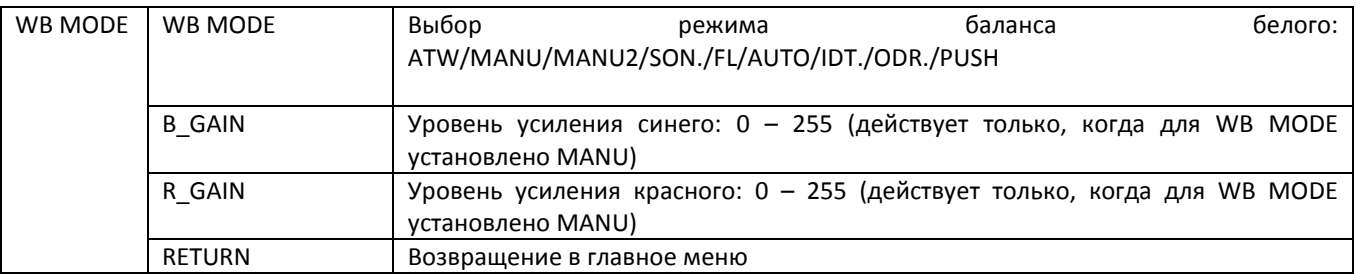

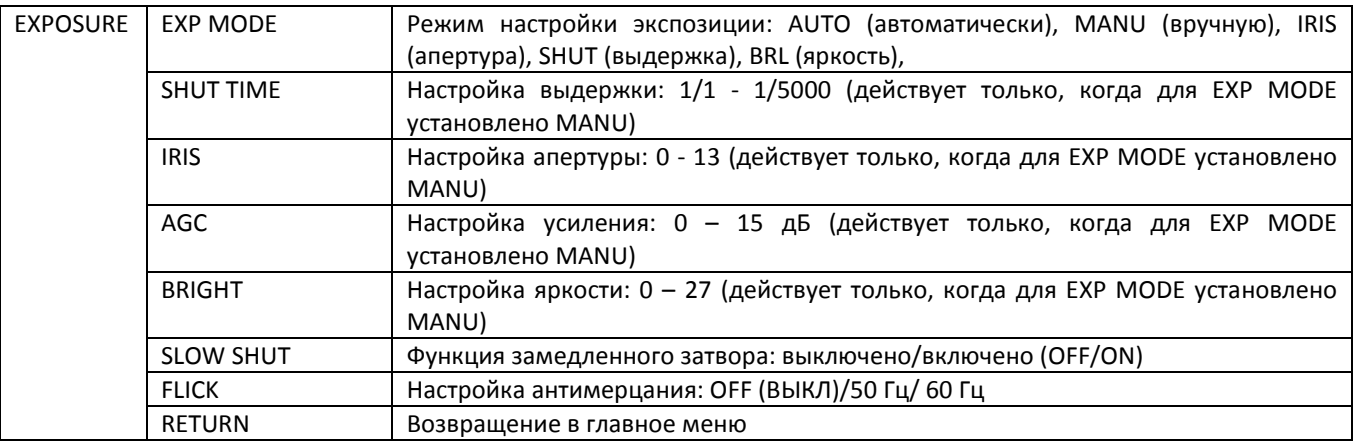

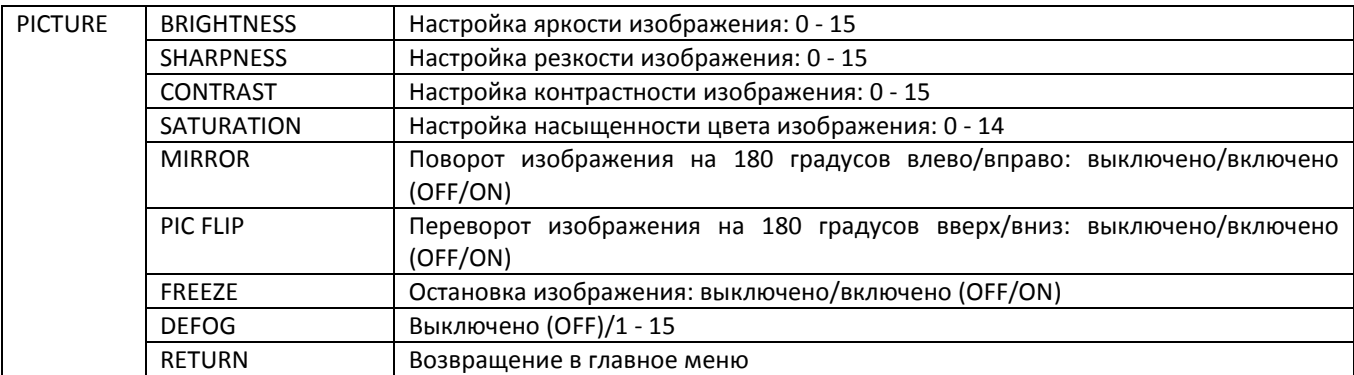

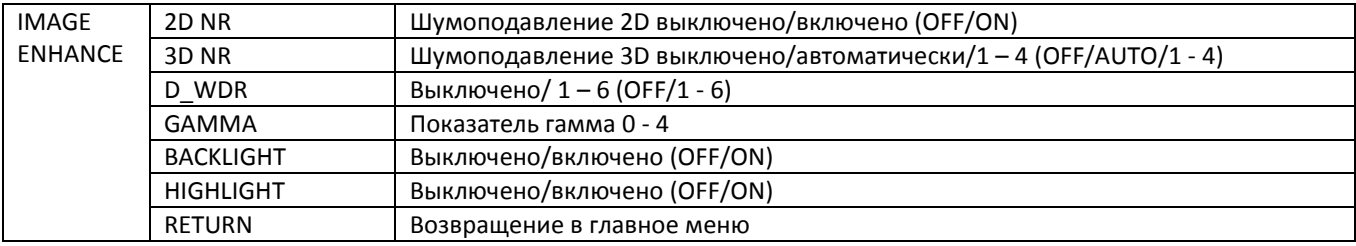

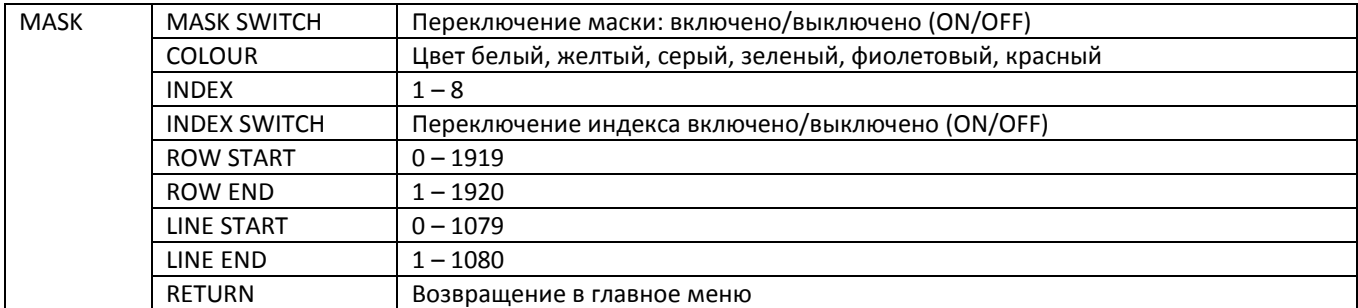

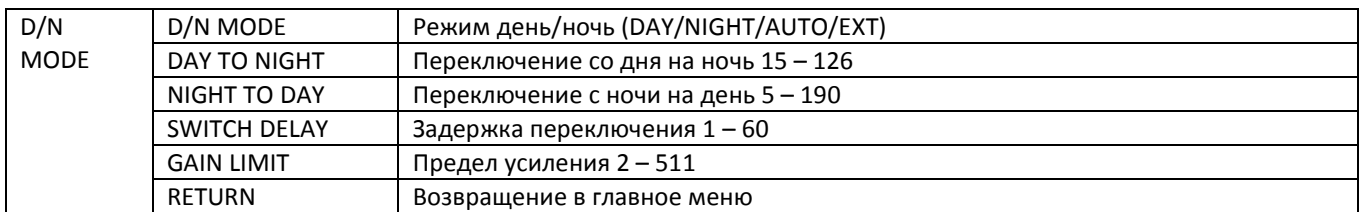

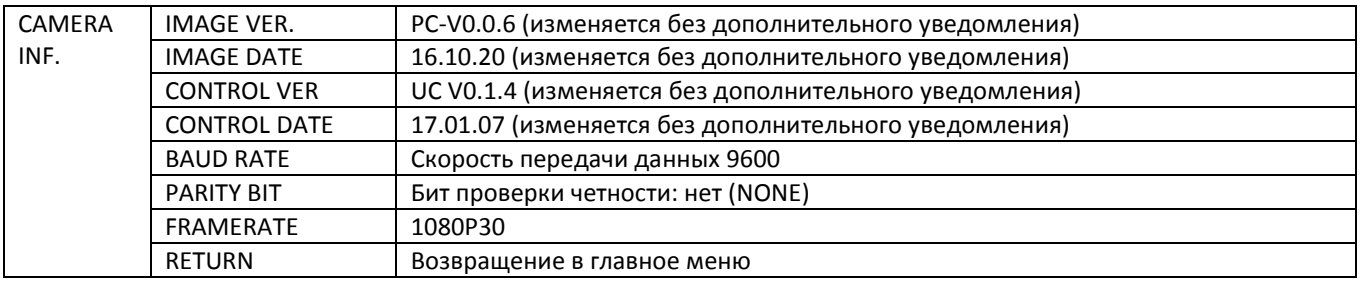

# **УПРАВЛЕНИЕ UVC**

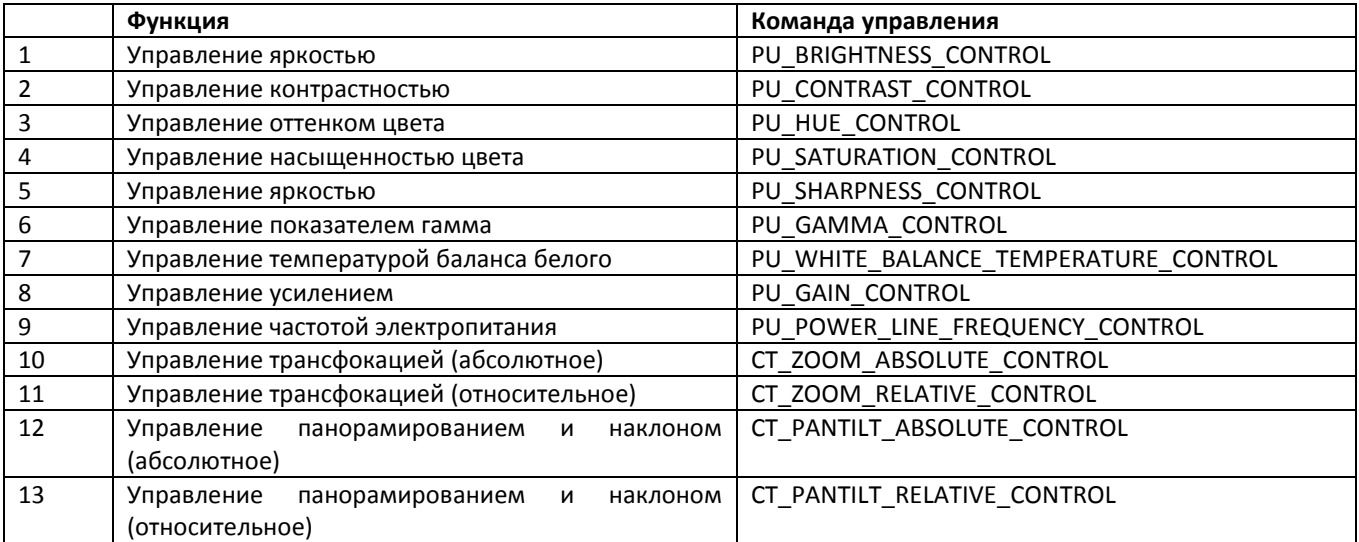